[Assistance \(/fr/assistance/\)](https://www.numworks.com/fr/assistance/) > [Utilisation \(/fr/assistance/utilisation/\)](https://www.numworks.com/fr/assistance/utilisation/) > Comment utiliser le mode examen ? (/fr/assistance/utilisation/mode-examen/)

# Comment utiliser le mode examen ?

La calculatrice NumWorks est autorisée aux examens de l'enseignement scolaire français et dispose du mode examen.

### Activer le mode examen

Pour activer le mode examen, c'est très simple :

- 1. Allez dans l'application Paramètres.
- 2. Sélectionnez Mode examen.
- 3. Appuyez sur OK pour l'activer.

En mode examen, un petit symbole apparaît dans le bandeau de l'écran et la diode de la calculatrice clignote en rouge.

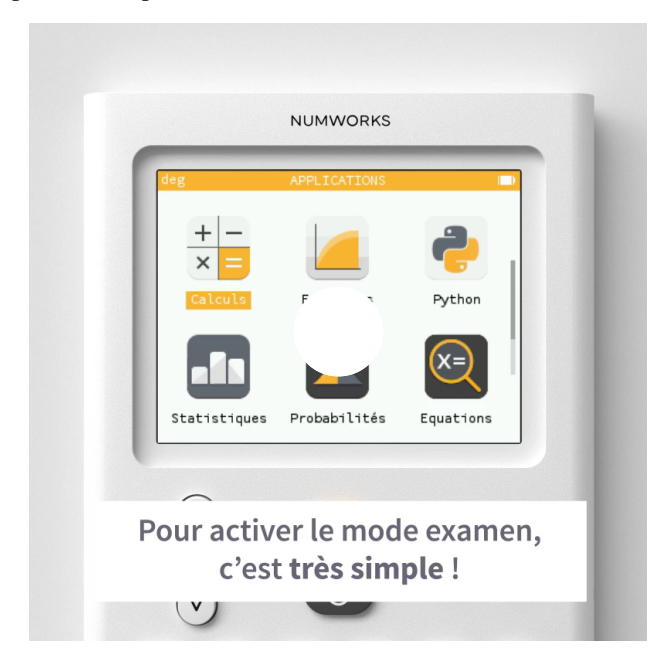

## Désactiver le mode examen

Pour désactiver le mode examen :

- 1. Connectez la calculatrice à un ordinateur ou à une prise de courant (ordinateur ou secteur).
- 2. Une fenêtre apparaît alors sur l'écran. Choisissez Valider et appuyez sur OK.

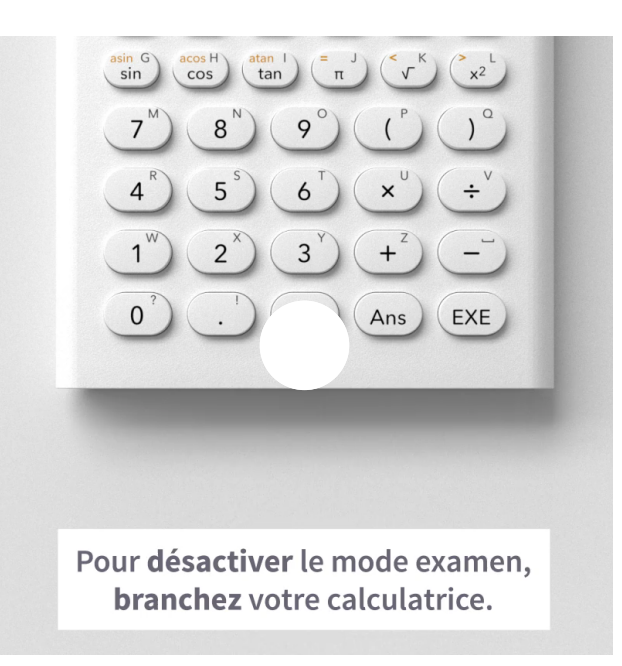

#### Besoin d'aide ?

[Assistance \(/fr/assistance/\)](https://www.numworks.com/fr/assistance/)

[Contactez-nous \(/fr/contact/\)](https://www.numworks.com/fr/contact/) Forum [\(https://www.reddit.com/r/numworks/\)](https://www.reddit.com/r/numworks/) [Espace professeurs \(/fr/communaute/\)](https://www.numworks.com/fr/communaute/) [Émulateur en ligne \(/fr/simulateur/\)](https://www.numworks.com/fr/simulateur/) Manuel d'utilisation [\(/fr/ressources/manuel/\)](https://www.numworks.com/fr/ressources/manuel/)

Professeurs

#### En savoir plus

[Ingénierie \(/resources/engineering/\)](https://www.numworks.com/resources/engineering/) GitHub [\(https://github.com/numworks\)](https://github.com/numworks) [Travailler chez NumWorks](https://www.numworks.com/fr/recrutement/) (/fr/recrutement/)

#### Suivez-nous

Facebook [\(https://www.facebook.com/numworks/\)](https://www.facebook.com/numworks/) Twitter [\(https://twitter.com/numworks\)](https://twitter.com/numworks) [Blog \(/fr/blog/\)](https://www.numworks.com/fr/blog/)

© NumWorks 2019 — [Mentions légales \(/fr/juridique/\)](https://www.numworks.com/fr/juridique/) — [Conditions générales de vente \(/fr/juridique/cgv/\)](https://www.numworks.com/fr/juridique/cgv/) — [Garantie limitée \(/fr/juridique/garantie/\)](https://www.numworks.com/fr/juridique/garantie/) — [Presse \(/fr/presse/\)](https://www.numworks.com/fr/presse/) [France](https://www.numworks.com/fr/assistance/utilisation/mode-examen/) ()